## Universidad de las Ciencias Informáticas

Facultad 7

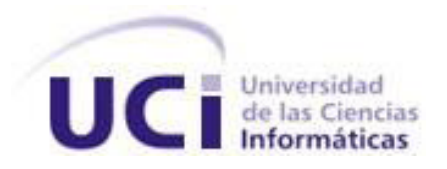

# Cálculo de la Fracción de Eyección del Ventrículo Izquierdo a través de imágenes de Ventriculografía Izquierda.

Trabajo de Diploma para optar por el Título de Ingeniero en Ciencias Informáticas.

Autor: Randy García Rodríguez.

Tutores: Ing. Alexander Rodríguez Bonet.

Ing. Yisel Reyes Cardoso.

I

**La Habana, Junio de 2013**

**"Año 55 de la Revolución"**

### **DATOS DE CONTACTO**

#### **Ing. Alexander Rodríguez Bonet**

Graduado de Ingeniero en Ciencias Informáticas (2009) en la UCI. Es profesor del Departamento de Ciencias Básicas de la Facultad 7 con la categoría de Instructor. Ha impartido en pregrado las asignaturas de Matemática I, Matemática II y Álgebra Lineal. Está vinculado con el Departamento de Software Médico Imagenológico del CESIM con el rol de analista. Ocupó la responsabilidad de Jefe de Capacitación y Despliegue del Proyecto alas PACS/RIS y actualmente trabaja en investigaciones de dicho departamento de producción.

Correo electrónico: abonet@uci.cu

#### **Ing. Yisel Reyes Cardoso**

Graduada de Ingeniero en Ciencias Informáticas (2008) en la UCI. Se desempeña como profesora del Departamento de Ciencias Básicas de la Facultad 7 con la categoría docente de Asistente. Ha impartido en pregrado las asignaturas de Matemática Discreta, Álgebra Lineal e Investigación de Operaciones, siendo jefa de las dos últimas. Desde el 2008 ha estado vinculada a proyectos productivos ocupando los roles de Líder de proyecto, analista y planificadora. Actualmente trabaja con el Departamento de Software Médico Imagenológico del CESIM con el rol de analista, contribuyendo en investigaciones de dicho departamento de producción.

Correo electrónico: ycardoso@uci.cu

## DEDICATORIA

*A mis padres, por su amor, ejemplo y confianza que tienen en mí. A mis hermanas, que son mi inspiración y para quien construyo mi ejemplo. A mis abuelos, abuelas y mi tía por el cariño y la ternura que me dan. A Dayi, por ser muy especial en mi vida y hacerme sonreír, soñar y amar.*  *A mis padres, por ofrecerme su conocimiento, enseñanza y apoyo incondicional para llegar a ser lo que soy hoy en día, porque siempre están presentes en mi vida.*

*A mi familia, que por muy pequeña que sea, es la más hermosa del mundo, gracias por su apoyo, esfuerzo y toda la confianza que depositaron en mí, por estar siempre a mi lado.*

*A mi novia Dayi, por quererme, comprenderme, brindarme siempre su amor y por ser la razón de mi felicidad.*

*A mi otra familia (la de mi novia), que no tengo palabras para expresar lo que siento hacia ellos, ya que me han dado todo el amor, cariño y apoyo como si fuese un Lafita más.*

*A mis amigos, que me apoyaron en todo momento, a Jorgito que ha sido el hermano varón que no tengo, por estar en los momentos malos y buenos, a Manuel, Yoandy y Lorenzo por ayudarme y darme siempre una idea mejor.*

*A mis tutores, que han estado presentes en todo el desarrollo del trabajo y me han ayudado en el mismo.*

*A los profesores que me han formado como profesional, en especial a los profesores del departamento de SWMI Maikel Sánchez, Carlos Castro y Alejandro Delgado, por la ayuda y el apoyo que me brindaron en el desarrollo del trabajo.*

### RESUMEN

Los estudios a través de imágenes de Ventriculografía Izquierda para el cálculo de la Fracción de Eyección del Ventrículo Izquierdo (FEVI) resultan muy importante para conocer el funcionamiento del bombeo general del corazón. Este cálculo se puede realizar hoy, solamente en los equipos médicos y no en las estaciones de trabajo habituales, lo que imposibilita la inserción de dispositivos de almacenamiento externos, donde el paciente puede tener su estudio grabado. Esto trae consigo atraso en el análisis y diagnóstico del paciente.

El Centro de Informática Médica (CESIM) de la Universidad de las Ciencias Informáticas (UCI) desarrolló el sistema alasPACS, con el objetivo de facilitar el flujo de trabajo en los departamentos de Radiología. Este sistema no presenta funcionalidades relacionadas con estudios del corazón.

El presente trabajo implementa un algoritmo para calcular la FEVI, mediante un prototipo funcional. Para la implementación, fue necesario el estudio, descripción y utilización de técnicas de pre procesamiento de imágenes para mejorar la visualización de la silueta ventricular. Además se utilizó la técnica de segmentación basada en el método crecimiento de regiones para la detección del Ventrículo Izquierdo.

Con la implementación de este algoritmo, será posible calcular la FEVI desde las estaciones de trabajo de los especialistas, sin necesidad de acudir al equipo médico, siendo de gran importancia para los especialistas y pacientes.

Palabras Clave: algoritmo, FEVI, procesamiento, Ventriculografía Izquierda.

# ÍNDICE

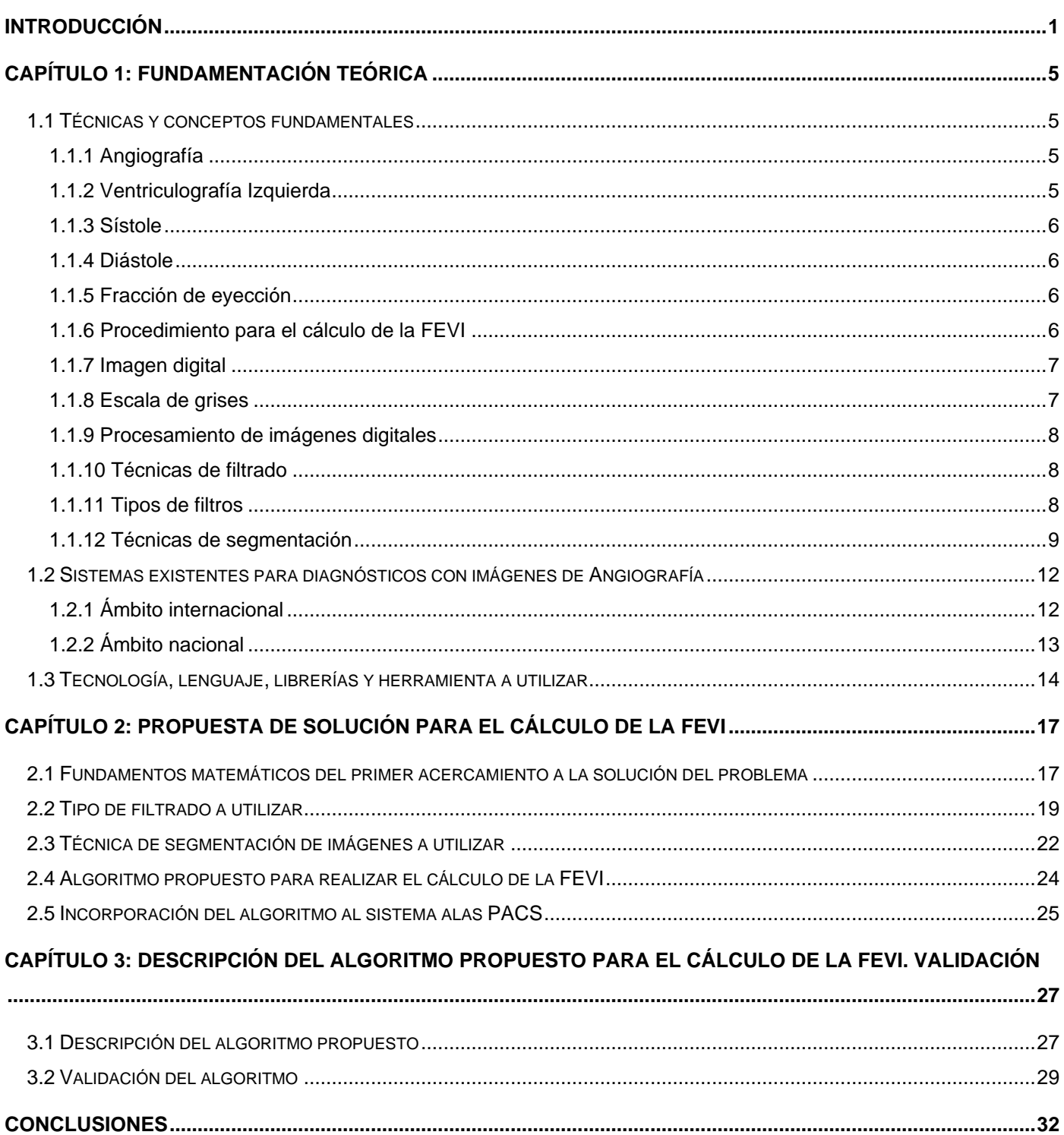

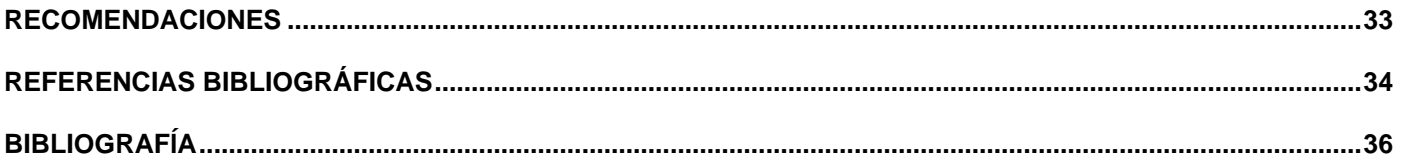

### <span id="page-7-0"></span>**INTRODUCCIÓN**

En la actualidad el desarrollo de la humanidad está enmarcado dentro de la sociedad de la información, la cual se ha caracterizado por el desarrollo de las Tecnologías de la Información y las Comunicaciones (TIC). Las TIC han logrado un avance informático en varios sectores de la sociedad haciendo énfasis en la salud. El sistema de salud en Cuba se caracteriza por ser gratuito y de buena atención al paciente. Hace varios años Cuba comenzó a adquirir modernos equipos médicos que garantizan diagnósticos rápidos y confiables, de los cuales la mayoría genera la información en forma de imágenes digitales.

La radiología digital surgió a finales de 1970 y principios de 1980, y junto a este término surgieron numerosas modalidades como la Angiografía (por sus siglas en inglés XA), Resonancia Magnética (por sus siglas en inglés MR), Ultrasonido (por sus siglas en inglés US) y la Tomografía Computarizada (por sus siglas en inglés CT). A partir de estas y otras tecnologías se hizo necesaria la transmisión, almacenamiento y visualización de imágenes médicas, encargándose de estas tareas los sistemas PACS (por sus siglas en inglés Picture Archiving and Communication System).

Los componentes fundamentales de los sistemas PACS son los equipos de adquisición, los servidores de imágenes médicas, las estaciones de trabajo y la infraestructura de red que permite la interacción entre los componentes anteriormente mencionados. Por la necesidad de comunicación de estos sistemas con los equipos médicos surge el estándar DICOM (por sus siglas en inglés Digital Imaging and Communication in Medicine), con el objetivo de estandarizar la gestión y transmisión de imágenes médicas digitales y toda la información asociada.

La Universidad de las Ciencias Informáticas (UCI), creada en el marco de la batalla de ideas con el objetivo de llevar adelante el proceso de informatización de la sociedad cubana, se ha convertido en uno de los centros cubanos líderes en el desarrollo de herramientas informáticas para la salud. El Centro de Informática Médica (CESIM) de la UCI desarrolló el sistema alas PACS, una herramienta que facilita el flujo de trabajo en los departamentos de diagnósticos por imágenes de los hospitales y centros de diagnóstico con servicios radiológicos, incluyendo varias especialidades como la cardiología.

Las enfermedades cardiovasculares constituyen la primera causa de muerte mundialmente, provocando cada año el fallecimiento de 17,3 millones de personas según la Organización Mundial de la Salud. (1) En

## INTRODUCCIÓN

el año 2012 en Cuba fallecieron por consecuencias de estas enfermedades 22 234 personas según la Dirección Nacional de Registros Médicos y Estadísticas de Salud, constituyendo la primera causa de muerte desde hace más de medio siglo. (2) Algunas de las enfermedades cardiacas son la hipertensión arterial, las enfermedades coronarias, insuficiencia cardiaca y enfermedades de la aorta.

En el campo de la Cardiología tiene mucho valor el uso de la Ventriculografía Izquierda para evaluar el funcionamiento de las diferentes estructuras del corazón. El Ventrículo Izquierdo es el encargado de bombear la sangre por la aorta hacia todo el organismo. Su capacidad de bombeo se conoce como Fracción de Eyección del Ventrículo Izquierdo (FEVI), ya que es la razón entre su contracción y relajación rítmica. El cálculo de la FEVI resulta muy importante para conocer si el corazón está funcionando correctamente.

La Ventriculografía Izquierda es un procedimiento para examinar el lado izquierdo del corazón y, algunas veces, las arterias coronarias. Valorar la función ventricular tiene gran interés en los pacientes coronarios. Una fracción de eyección disminuida es por sí sola un factor de mal pronóstico, como se muestra en la tabla 1. (3)

| <b>Clasificación</b> | ℀         |
|----------------------|-----------|
| normal               | 55        |
| ligera               | 40 - 44   |
| moderada             | $30 - 39$ |
| severa               | 30 >      |

*Tabla1. Clasificación de la insuficiencia cardiaca según la FEVI.*

Un cálculo tardío de la FEVI traería como consecuencia que no se detecten a tiempo anomalías en las válvulas cardiacas izquierdas, problemas con el flujo sanguíneo, además de las áreas que no se estén contrayendo normalmente, así como la función de bombeo general del corazón. El cálculo de la FEVI se puede realizar hoy en Cuba solamente en los equipos de Angiografía o Ecografía modernos que existen en Hospitales de primera línea del país, ubicados en una de las salas especializadas, imposibilitando a los especialistas realizar este procedimiento desde otra estación de trabajo habitual.

## INTRODUCCIÓN

Para visualizar el estudio de un paciente en uno de estos de equipos, se requiere que se conserve en los servidores de imágenes, pues está prohibida la inserción de dispositivos de almacenamiento externos para su lectura, la única posibilidad que se ofrece es la introducción de un CD nuevo para grabar el estudio del paciente y que luego el especialista realice las valoraciones pertinentes. Todo ello puede traer consigo retraso en el estudio y diagnóstico de los pacientes, pues cada vez que se necesite analizar un caso se requiere la utilización de estos equipos que no siempre están disponibles por la gran cantidad de estudios que se realizan diariamente y los requerimientos antes mencionados para su uso. De ahí la gran importancia de que los especialistas una vez teniendo el estudio tengan la posibilidad de realizar el cálculo de la FEVI para entregar un diagnóstico.

Por lo antes planteado se identifica como **problema a resolver**: ¿Cómo calcular la FEVI a través de imágenes de Ventriculografía Izquierda desde las estaciones de trabajo?

Como **objeto de estudio** se define el procedimiento para el cálculo de la FEVI. El **campo de acción** se enmarca en el procedimiento para el cálculo de la FEVI a través de imágenes de Ventriculografía Izquierda desde las estaciones de trabajo.

Para la solución del problema se plantea como **objetivo general**: Implementar un algoritmo que permita el cálculo de la FEVI a través de imágenes de Ventriculografía Izquierda desde las estaciones de trabajo.

Para dar cumplimiento al objetivo planteado se proponen las siguientes **tareas investigativas**:

- 1. Caracterizar las técnicas de obtención de las imágenes de Ventriculografía Izquierda.
- 2. Describir los conceptos fundamentales asociados al estudio del corazón a través de estas imágenes.
- 3. Identificar las técnicas de angiografía cuántica de los equipos modernos de esta modalidad.
- 4. Identificar los procedimientos para la detección de la silueta ventricular, segmentación y cuantificación en imágenes de Ventriculografía Izquierda.
- 5. Implementar un algoritmo para el cálculo de la FEVI en imágenes de Ventriculografía Izquierda.
- 6. Realizar un prototipo funcional para la aplicación de estos algoritmos.

El documento consta con una estructura en capítulos que muestran todos los detalles de la presente investigación.

#### **Capítulo 1: Fundamentación teórica**

Se muestra el estudio teórico de los principales métodos utilizadas por los radiólogos en la angiografía. Se caracterizan las técnicas de procesamiento de imágenes. Muestra los distintos sistemas existentes a nivel nacional e internacional, así como el estudio de la herramienta, tecnología y lenguaje a utilizar para el desarrollo del algoritmo propuesto.

#### **Capítulo 2: Propuesta de solución para el cálculo de la FEVI**

En este capítulo se realiza una propuesta para el cálculo de la FEVI en imágenes de Ventriculografía Izquierda de acuerdo a los conceptos y técnicas estudiadas en el capítulo anterior y a los fundamentos matemáticos que se describen. Dicha propuesta es la base de un sistema de prueba para calcular la FEVI en cierto número de imágenes.

#### **Capítulo 3: Descripción del algoritmo propuesto para el cálculo de la FEVI. Validación**

En este capítulo se realiza una descripción del algoritmo propuesto realizado para calcular la FEVI. Se describe mediante un flujo de trabajo utilizando el prototipo funcional desarrollado, mostrando una validación de los resultados obtenidos.

## <span id="page-11-0"></span>**CAPÍTULO 1: Fundamentación teórica**

En el presente capítulo se muestra la fundamentación teórica de los principales métodos y conceptos asociados al estudio del corazón a través de las imágenes de Ventriculografía Izquierda, así como las diferentes técnicas de procesamiento de imágenes a utilizar. Se exponen los diversos sistemas que realizan el análisis del cálculo de la FEVI existente en la actualidad. Contiene los resultados del análisis de las principales herramientas, tecnologías y lenguajes de programación actuales usadas para el desarrollo del algoritmo.

### <span id="page-11-1"></span>**1.1 Técnicas y conceptos fundamentales**

#### <span id="page-11-2"></span>**1.1.1 Angiografía**

Es una técnica de diagnóstico que permite el estudio del sistema vascular, un procedimiento invasivo que se realiza en una sala de hemodinámica, utilizando un angiógrafo. Este equipo es básicamente un tubo de rayos X, que tiene la capacidad de producir imágenes radiológicas de los vasos sanguíneos. (4)

#### <span id="page-11-3"></span>**1.1.2 Ventriculografía Izquierda**

La Ventriculografía Izquierda es un tipo de Angiografía que permite estimar el tamaño, grosor y la función contráctil del ventrículo, además de ofrecer una valoración precisa del grado de insuficiencia mitral. (4)

En el estudio de Ventriculografía Izquierda el médico realiza un pequeño corte en un área del brazo o en la pierna y por una de las arterias inserta una sonda delgada y flexible llamada catéter, la cual será introducida hasta el corazón cuidadosamente utilizando Rayos X como guía. Cuando la sonda está en su lugar, se inyecta un contraste radiográfico a través de ella, el cual fluye a través de los vasos sanguíneos, haciendo que su visualización sea más fácil. Normalmente se inyecta a presión controlada de 20 a 45 milisegundos de contraste a un flujo apropiado al calibre del catéter que se está utilizando. A medida que el medio de contraste pasa a través de estos vasos sanguíneos, se van tomando imágenes radiográficas creando un video del Ventrículo Izquierdo a medida que éste se contrae de manera rítmica.

La evaluación de la silueta ventricular izquierda al final de la diástole y de la sístole, permite el cálculo de los volúmenes ventriculares izquierdos y de la fracción de eyección, así como la valoración de las posibles alteraciones morfológicas y dinámicas de la pared ventricular. La Ventriculografía Izquierda se suele

realizar normalmente en proyección oblicua anterior derecha, que permitirá también la valoración de las válvulas aórtica y mitral. (5) Los términos anteriormente mencionados se explican a continuación.

#### <span id="page-12-0"></span>**1.1.3 Sístole**

Es la fase de contracción del músculo cardiaco, especialmente cuando se contraen los ventrículos. La sístole tiene por objetivo expulsar la sangre de las aurículas hacia las arterias pulmonar y aorta. (6)

#### <span id="page-12-1"></span>**1.1.4 Diástole**

Período de dilatación o relajación del corazón o de las arterias durante el flujo sanguíneo. Durante este período las cuatro cavidades (aurículas y ventrículos) abren las válvulas auriculoventriculares (tricúspide y mitral) y cierran las válvulas aórtica y pulmonar con lo que se produce el llenado de sangre. La diástole termina cuando los ventrículos comienzan a contraerse, se cierran las válvulas tricúspide y mitral y se abren la aórtica y pulmonar, es decir, la sístole. (7)

#### <span id="page-12-2"></span>**1.1.5 Fracción de eyección**

Es la medida más importante del funcionamiento cardiaco. Este valor, expresado en porcentaje, mide la disminución del volumen del Ventrículo Izquierdo del corazón en sístole, con respecto a la diástole, por lo que una fracción de eyección del 50% significa que el corazón, al contraerse, reduce el volumen de su Ventrículo Izquierdo a la mitad, con respecto a su posición relajada. Los valores normales de fracciones de eyección son de mayor o igual a 55%. Valores entre 40% y 50% pueden significar un principio de insuficiencia cardiaca. Valores menores de 30% indican una insuficiencia moderada. (8)

#### <span id="page-12-3"></span>**1.1.6 Procedimiento para el cálculo de la FEVI**

Luego de ser realizado el estudio anteriormente mencionado, para realizar el cálculo de la FEVI a través de imágenes de Ventriculografía Izquierda, primero se debe realizar un pre procesamiento de las imágenes para suavizar la imagen eliminando ruidos, que no es más que la variación aleatoria del brillo o el color en las imágenes digitales, provocados por el mismo equipo médico de Angiografía. Una vez procesada la imagen se debe seleccionar la silueta del Ventrículo Izquierdo en su forma sístole y diástole para calcular el área de dichos momentos, una vez calculada se procede al cálculo de la FEVI.

Las imágenes obtenidas en estudios de Ventriculografía Izquierda son multiframe (archivo que contiene más de una imagen o frames), las cuales en este caso están representadas en escala de grises, que expresan en un conjunto de píxeles la variación en el espacio de la cantidad de luz emitida o reflejada por la imagen. La cantidad de luz o energía de las distintas partes en el imagen se denominabrillo, intensidad o nivel de gris. Conociendo lo anterior, resulta necesario introducir los conceptos de imagen digital y escala de grises.

#### <span id="page-13-0"></span>**1.1.7 Imagen digital**

Es la representación bidimensional de una imagen empleando bits, unidad mínima de información compuesta por dígitos binarios (0 y 1), que se emplea a instancias de la informática y cualquier dispositivo de tipo digital. (9)

Las imágenes digitales presentan facilidad de duplicación y traslado, posibilidad de procesamiento en cuanto a las medidas geométricas, resalte de detalles utilizando técnicas de filtrado y la modificacion de brillo y contraste. (10)

#### <span id="page-13-1"></span>**1.1.8 Escala de grises**

Es la representación de una imagen en la que cada píxel<sup>1</sup> se dibuja usando un valor numérico individual que representa su luminosidad, en una escala que se extiende entre blanco y negro. Cada píxel de una imagen en escala de grises puede ser uno de los 256 valores distintos de gris, del 0 (color negro) al 255 (color blanco). Este tipo de dato muestra suaves cambios de tonos utilizando tonos intermedios de gris. (11)

Según el procedimiento explicado, las imágenes, después de ser obtenidas en los diferentes estudios, requieren preprocesamiento para lograr mayor nitidez en la visualización y elevar la certeza de los diagnósticos.

  $1$  Es la menor unidad homogénea en color que forma parte de una imagen digital.

#### <span id="page-14-0"></span>**1.1.9 Procesamiento de imágenes digitales**

La formación de una imagen digital es el primer paso para cualquier procesamiento de imágenes digitales, y consiste básicamente en un sistema óptico y el digitalizador, mediante el cual la imagen óptica se transforma en una señal eléctrica que permitirá el procesamiento. Al digitalizar una imagen, es común introducir ruido o degradación de la misma, por ello es importante considerar técnicas para restaurarlas antes de procesarla; éstas consisten generalmente en disminuir el nivel de ruido, mejorar el contraste de la imagen, lograr la no uniformidad de la imagen, su alineación y vecindad. (12)

#### <span id="page-14-1"></span>**1.1.10 Técnicas de filtrado**

El proceso de filtrado es el conjunto de técnicas englobadas dentro del pre procesamiento de imágenes cuyo objetivo fundamental es obtener, a partir de una imagen origen, otra final cuyo resultado sea más adecuado para una aplicación específica, mejorando ciertas características de la misma, que posibilite efectuar operaciones del procesado sobre ella. El proceso de filtrado puede llevarse a cabo sobre los dominios de frecuencia y/o espacio (operación que se aplica a imágenes para mejorar o suprimir detalles espaciales). (13)

Los principales objetivos que se persiguen con la aplicación de filtros son:

- Suavizar la imagen: reducir la cantidad de variaciones de intensidad entre píxeles vecinos.
- Eliminar ruido: eliminar aquellos píxeles cuyo nivel de intensidad es muy diferente al de sus vecinos y cuyo origen puede estar tanto en el proceso de adquisición de la imagen como en el de transmisión.
- $\triangleright$  Realzar bordes: destacar los bordes que se localizan en una imagen.
- Detectar bordes: detectar los píxeles donde se produce un cambio brusco en la función intensidad.

#### <span id="page-14-2"></span>**1.1.11 Tipos de filtros**

Filtro paso bajo (suavizamiento): Es utilizado para eliminar ruido o detalles pequeños de poco interés puesto que sólo afecta a zonas con muchos cambios. La frecuencia de corte se determina por el tamaño del kernel y sus coeficientes. Se emplean diversos kernel como son:

- **Promedio: Promedio de píxeles vecinos.**
- Media: Reemplaza cada píxel por el valor medio de sus contiguos.
- Mediana: Sustituye por el valor de la mediana de los píxeles vecinos.
- Gaussiano: Aproximación a la distribución gaussiana.

Filtro paso alto (atenuamiento): Intensifica los detalles, bordes y cambios de alta frecuencia, mientras que atenúa las zonas de tonalidad uniforme. Esto permite una mejor identificación posterior de los objetos que se encuentren en la imagen, puesto que el brillo se hace mayor en las zonas con frecuencias más altas, al mismo tiempo que se oscurecen las zonas de frecuencias bajas. Es común la aparición de ruido tras el proceso.

Realce de bordes por desplazamiento y diferencia: Sustrae de la imagen original una copia desplazada de la misma. Así, es posible localizar y hacer resaltar los bordes existentes y que se quieran obtener según el modelo de kernel aplicado:

- > Horizontal.
- $\triangleright$  Vertical.
- $\triangleright$  Diagonal.

Resalte de bordes con gradiente direccional: Empleado para destacar y resaltar con mayor precisión los bordes que se localizan en una dirección determinada. Trabaja con los cambios de intensidad existentes entre píxeles contiguos.

Filtros gaussianos: Simulan una distribución gaussiana bivariante. El valor máximo aparece en el píxel central y disminuye hacia los extremos tanto más rápido cuanto menor sea el parámetro de desviación típica. El resultado será un conjunto de valores entre 0 y 1. Para transformar la matriz a una matriz de números enteros se divide toda la matriz por el menor de los valores obtenidos. (14)

#### <span id="page-15-0"></span>**1.1.12 Técnicas de segmentación**

La mayoría de las imágenes están constituidas por regiones o zonas que tienen características homogéneas como es el nivel de gris, la textura y los momentos. Generalmente estas regiones

corresponden a objetos de la imagen. La segmentación de una imagen consiste en la división o partición de la imagen en varias zonas o regiones homogéneas y disjuntas a partir de su contorno, su conectividad, o en términos de un conjunto de características de los píxeles de la imagen que permitan discriminar unas regiones de otras. Los tonos de gris, la textura, los momentos, la magnitud del gradiente, la dirección de los bordes, las modas de los tonos de gris en ventanas 3x3, 7x7, 15x15, son características a utilizar para la segmentación. La segmentación es completa cuando las regiones disjuntas corresponden directamente a objetos de la imagen y la segmentación es parcial cuando las regiones no se corresponden con objetos de la imagen. (15)

La operación de segmentación trata de distinguir si un píxel pertenece, o no, a un objeto de interés y por lo tanto, produce una imagen binaria. Los algoritmos de segmentación de imágenes monocromáticas se basan en alguna de las tres propiedades siguientes: (15)

- Discontinuidad en los tonos de gris de los píxeles de un entorno, que permite detectar puntos aislados, líneas y aristas.
- Similaridad en los tonos de gris de los píxeles de un entorno, que permite construir regiones por división y fusión, con crecimiento de regiones o por umbralización.
- Conectividad de los píxeles, la cual desempeña un papel importante en la segmentación de imágenes. Una región D se dice conexa o conectada si para cada par de píxeles de la región existe un camino formado por píxeles de D que los conecta. Un camino de píxeles es una secuencia de píxeles adyacentes que pertenecen a su entorno.

Los métodos de segmentación se pueden agrupar en cuatro clases diferentes: (15)

- Métodos basados en píxeles, que pueden ser:
	- o Locales (basadas en las propiedades de los píxeles y su entorno)
	- o Globales (basadas en la información global obtenida, por ejemplo, con el histograma de la imagen).
- Métodos basados en bordes.
- Métodos basados en regiones, que utilizan homogeneidad y proximidad geométrica, como las técnicas de crecimiento, fusión o división.
- Métodos basados en modelos.

Método basado en el histograma.

El problema más sencillo de segmentación se presenta cuando la imagen está formada por un sólo objeto que tiene intensidad luminosa homogénea sobre un fondo con un nivel de intensidad diferente. En este caso la imagen se puede segmentar en dos regiones utilizando el operador umbral con parámetro *t*. La elección del valor umbral *t* se puede hacer a partir del histograma. Si el fondo tiene también intensidad luminosa homogénea, entonces el histograma es bimodal y el umbral *t* que se debe tomar es el que corresponde al mínimo local que está entre los dos máximos del histograma.

Método basado en crecimiento de regiones.

Este método toma un conjunto de valores iniciales como entrada junto con la imagen. Esos valores marcan cada uno de los objetos que tienen que ser segmentados. Las regiones crecen iterativamente mediante la comparación de todos los píxeles vecinos no asignados a ninguna región. La diferencia entre el valor de la intensidad de un píxel y el de la media de la región, se utiliza como una medida de similitud. Cada píxel se asigna a la región con la que su diferencia con la media es menor, de esta forma todos los píxeles se asignan a sus respectivas regiones. Los resultados de la segmentación dependen de la elección de los valores iniciales.

Método basado en división y fusión de regiones.

Los procedimientos de crecimiento de regiones parten de un conjunto de píxeles iniciales. Un método alternativo se obtiene actuando al revés, es decir, partiendo de la imagen completa se van realizando sucesivas divisiones de la misma. Cada subimagen obtenida que no sea homogénea se vuelve a dividir y así sucesivamente. Así, por ejemplo, se puede comenzar con una imagen inicial. Esta se divide en cuatro subimágenes, llamadas cuadrantes, y cada subimagen obtenida que no sea homogénea se vuelve a dividir en otras cuatro subimágenes; el proceso se continúa sucesivamente hasta que todas ellas sean homogéneas para que constituyan una segmentación. Sólo se necesita aplicar la regla de homogeneidad

en cada cuadrante. Si el predicado es falso para algún cuadrante entonces se subdivide en 4 subcuadrantes y así sucesivamente.

#### <span id="page-18-0"></span>**1.2 Sistemas existentes para diagnósticos con imágenes de Angiografía**

En la actualidad existen varios software utilizados en el proceso de obtención y procesamiento de imágenes médicas que apoyan a los radiólogos y especialistas en el diagnóstico y tratamiento de muchas enfermedades, pero de ellos solo un pequeño grupo se centra en la técnica de Angiografía, la cual integra varias funcionalidades como es el cálculo de la fracción de eyección del Ventrículo Izquierdo a través imágenes de Ventriculografía Izquierda.

#### <span id="page-18-1"></span>**1.2.1 Ámbito internacional**

AXIOM Artis FA: Sistema desarrollado para los equipos de Angiografía por la compañía Siemens. La conexión en red óptima, magnífica calidad de imagen, máxima protección radiológica y manejo sencillo sirven al objetivo de optimizar el flujo de trabajo clínico en la angiografía digital sustractiva, la angiocardiografía y la angiografía general. El software presenta varias funcionalidades como la medición de imagen para evaluar la funcionalidad del Ventrículo Izquierdo, detección de contornos automatizada y manual, realiza el cálculo de la fracción de eyección, volúmenes e índices mediante el método de Simpson, el cual es el procedimiento que se basa en descomponer la cavidad ventricular izquierda en distintas figuras geométricas de volúmenes conocidos. Además analiza los movimientos de las paredes de línea central, radiales y regionales, calibrado automático y manual, y realiza mediciones de distancias y ángulos. (16)

SyngoDynaCT 360: Es un software desarrollado por Siemens que crea cortes de imágenes parecidos a una tomografía, a partir de aproximadamente 400 imágenes realizadas durante una angiografía rotatoria, y las muestras en la pantalla de la sala de angiografía, mientras que la intervención se está realizando. Particularmente en el caso de complicaciones inesperadas durante la intervención y también para el seguimiento inmediato, los médicos podrán llegar a un diagnóstico preciso sin necesidad de trasladar al paciente a la sala de CT. Este software puede hacer una rotación de 360 grados en 6 segundos y capturar un campo de visión más amplio de 35×25 centímetros. Esta aplicación puede grabar el campo de visión aproximadamente dos veces más rápido que antes, reduciendo así los artefactos de movimiento en las

imágenes. Gracias a que el tiempo de grabación es más corto, los pacientes no necesitan contener la respiración durante tanto tiempo. Además, el examen requiere menos agente de contraste y los pacientes estarán expuestos a menos radiación. (17)

MXp: Es un software que acompaña al Equipo de Angiografía Digital IMAX II, se destaca por su potencia y facilidad de uso. El sistema de mediciones que posee el software MXp, permite realizar cálculos de estenosis, volumen ventricular, fracción de eyección, mediciones de distancia y ángulo; lo que facilita aún más la tarea del médico a la hora de informar y diagnosticar el estudio. También permite un ahorro significativo en material de contraste ya que luego de capturar las imágenes, el equipo las visualizará en la modalidad de CineLoop<sup>2</sup>, por lo que siempre tendrá disponible cualquiera de las capturas realizadas durante el estudio en cualquier momento que sea necesario. Este software posee un sistema de procesamiento y filtrado que permite obtener una mejora importante en la calidad de adquisición, realzando bordes y quitando ruidos en tiempo real. Además el uso de filtros digitales realza los detalles en la imagen que de otra forma pasarían por desapercibidos. (18)

Luego de un estudio acerca de los software anteriormente mencionados se decidió utilizar técnicas para la visualización y detección de la silueta ventricular utilizadas por los mismos, como es el filtrado, la variación de contraste y la segmentación para obtener una mejor calidad en la adquisición de la imagen, realzando bordes y reduciendo los ruidos. Además, los software están integrados solamente a los equipos médicos, por lo que no pueden ser utilizados desde las estaciones de trabajo.

#### <span id="page-19-0"></span>**1.2.2 Ámbito nacional**

Alas PACS: El Sistema de Almacenamiento, Transmisión y Visualización de imágenes Médicas alas PACS está diseñado para ofrecer al personal médico que labora en los departamentos de diagnóstico radiológico, una gama de herramientas de propósito general, para la visualización, procesamiento y almacenamiento de imágenes médicas. Facilita el acceso a las mismas desde cualquier estación de trabajo de la institución de salud, el intercambio de ellas entre unidades médicas y la creación de las listas de trabajo para los equipos de adquisición de imágenes médicas compatibles. Está formado por cinco sistemas altamente integrados: la estación de diagnóstico general (alas PACSViewer), el servidor de

 $2$  Proceso por el cual secuencias de imágenes adquiridas digitalmente son revisadas.

imágenes médicas (alas PACSServer), el sistema para la transmisión de imágenes médicas (alas PACSDMail), el servidor de listas de trabajo (alas PACSWorklist) y la herramienta de edición de informes imagenológicos (alas PACSReport). (19)

IMAGIS: El sistema fue desarrollado en el Centro de Biofísica Médica para la telemedicina y la transmisión de imágenes médicas. Este permite la adquisición, procesamiento, almacenamiento, recuperación e impresión de imágenes médicas mediante el uso del protocolo estándar para la comunicación de imágenes digitales en medicina (DICOM), obtenidas en equipos de diferentes modalidades como son la MR, US, CT y XA. Además tiene implementado un protocolo alternativo para la transmisión y recepción de imágenes utilizando como medio de transporte el correo electrónico que brinda similares funcionalidades en redes de baja velocidad. El sistema puede ser utilizado como cliente y servidor indistintamente y permite una completa configuración para satisfacer las necesidades del usuario. (20)

Los sistemas nacionales anteriormente mencionados no poseen funcionalidades con respecto a los estudios del corazón, como es el cálculo de la FEVI.

#### <span id="page-20-0"></span>**1.3 Tecnología, lenguaje, librerías y herramienta a utilizar**

El desarrollo de los equipos médicos y las tendencias actuales de evolución de los mismos están ligados a las TIC, por lo que se hace necesario un estudio detallado de las tecnologías, lenguajes, librerías y herramientas más usadas en el desarrollo de algoritmos informáticos para el cálculo de la FEVI.

.NET Framework 4.5: Es una plataforma de desarrollo cuyo objetivo es facilitar a los desarrolladores la creación de nuevos programas para Windows. Con Microsoft .NET Framework se pueden usar aplicaciones basadas en esta plataforma. Esta versión de Microsoft .NET Framework, incorpora novedades a nivel de optimización y mejor comportamiento con lenguajes como HTML y CSS, soporte para gestión multitouch en Windows 7 y Surface 2.0 SDK, mejoras en la depuración de código, entre otras. Además Microsoft .NET Framework 4.5 es compatible con las versiones anteriores de .NET Framework. (21)

C# 4.0: Lenguaje de programación orientado a objetos que fue creado y estandarizado por Microsoft de manera independiente para desarrollar aplicaciones sobre la plataforma .NET. Esta versión fue diseñada

para crear una amplia gama de aplicaciones que se ejecutan en la plataforma .NET. C# es simple, eficaz, con seguridad de tipos y orientado a objetos. Con sus diversas innovaciones, permite desarrollar aplicaciones rápidamente y mantiene la expresividad y elegancia de los lenguajes de tipo C. Cuenta con un editor de código completo, plantillas de proyecto, diseñadores, asistentes para código, un depurador eficaz y fácil de usar, además de otras herramientas. La biblioteca de clases de la plataforma .NET ofrece acceso a un conjunto de servicios de sistema operativo y a otras clases útiles, adecuadamente diseñadas que aceleran el ciclo de desarrollo de manera significativa. (22)

Librería AForge .Net: Esta librería fue desarrollada por la compañía AForge, esta puede ser cargada y ejecutada en cualquier proceso en ejecución. La herramienta contiene muchas funciones útiles para mantener su sistema bajo control y usa un mínimo de recursos del sistema. Esta librería fue usada en el pre procesamiento de las imágenes, utilizando funcionalidades que brinda, como es el filtro GaussianBlur. (23)

Librería CALIB: Permite agrupar los procesos de lectura, procesamiento y visualización de los formatos DICOM, ANALYZE 7.5<sup>3</sup>, NifTI<sup>4</sup> en un único formato. Ésta le permite a los sistemas operacionales de procesamiento y análisis de imágenes médicas acceder de manera uniforme a todos los formatos anteriormente mencionados, abstraerse de una serie de pasos demasiados engorrosos como son la lectura de distintos formatos y así mismo desarrollar algoritmos de procesamiento y visualización sobre distintos formatos. Tiene en cuenta además los algoritmos de comprensión de imágenes que puede tener cada formato de imágenes durante el proceso de visualización. Esta librería fue desarrollada en C# por el ingeniero Maikel Sánchez Diéguez, profesor de la UCI. (24)

Microsoft Visual Studio 2012: Entorno de Desarrollo Integrado (IDE, por sus siglas en inglés) desarrollado por Microsoft. Soporta varios lenguajes de programación tales como Visual C++, Visual C#, Visual J# y Visual Basic.NET, así como tecnologías, dentro de las que se encuentran ASP.NET, Windows Presentation Foundation (WPF), Windows Communication Foundation (WCF) y Windows Workflow

  $^3$  Formato creado para ser usado en el software de procesamiento de imágenes médicas ANALYZE.

<sup>4</sup> Formato propuesto por el Data Format Working Group (DFWG) de NifTI.

Foundation (WWF). Este permite a los desarrolladores crear aplicaciones de escritorio, aplicaciones web, así como servicios web en cualquier entorno que soporte la plataforma .NET.

En este capítulo se realizó el estudio de los principales conceptos relacionados con el cálculo de la FEVI, así como las principales técnicas de procesamiento de imágenes médicas, destacando como unas de las más importantes las técnicas de filtrado y la segmentación. Se analizaron los diferentes sistemas nacionales e internacionales evidenciando que los sistemas nacionales no realizan el análisis del cálculo de la FEVI. Teniendo en cuenta que el sistema alas PACS fue desarrollado por profesionales con años de experiencia en el trabajo con la tecnología .NET Framework, al cual se le va a integrar el algoritmo, se definió la herramienta, lenguaje de programación, librerías y tecnología a utilizar en el desarrollo del objetivo propuesto.

## <span id="page-23-0"></span>**CAPÍTULO 2: Propuesta de solución para el cálculo de la FEVI**

En el presente capítulo se realiza una propuesta para el cálculo de la FEVI en imágenes de Ventriculografía Izquierda de acuerdo a los conceptos y técnicas estudiadas en el capítulo anterior y a los fundamentos matemáticos que se describen a continuación. Dicha propuesta guiará la construcción de un sistema de prueba para calcular la FEVI en cierto número de imágenes.

### <span id="page-23-1"></span>**2.1 Fundamentos matemáticos del primer acercamiento a la solución del problema**

El cálculo de la Fracción de Eyección del Ventrículo Izquierdo se determina con la siguiente fórmula:

$$
FEVI = \left[\frac{(\text{área} \, VID - \text{área} \, VIS)}{\text{área} \, VID}\right] * 100
$$

*Form 1. FEVI.* (25)

De acuerdo a la fórmula mencionada, FEVI es la Fracción de Eyección del Ventrículo Izquierdo, VID es el Ventrículo Izquierdo en diástole y VIS es el Ventrículo Izquierdo en sístole, teniendo como aspecto fundamental el cálculo de las áreas anteriormente mencionadas.

La propuesta que se describe a continuación consiste en seleccionar la región de interés del Ventrículo Izquierdo en diástole y la del Ventrículo Izquierdo en sístole, mediante puntos en la imagen, ya que para realizar el cálculo de la FEVI es importante seleccionar la silueta ventricular, seleccionando estos puntos en sentido horario o anti horario, construyendo dos polígonos irregulares como se muestra en las figuras 1 y 2.

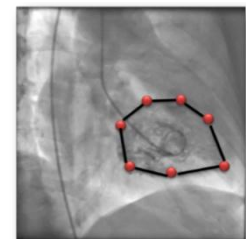

*Fig 1. Diástole Fig 2. Sístole*

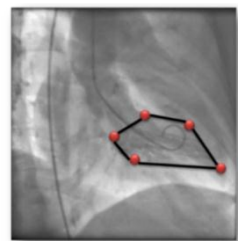

## CAPÍTULO 2: Propuesta de solución para el cálculo de la FEVI

En geometría, un polígono es una figura plana compuesta por una secuencia finita de segmentos rectos consecutivos que cierran una región en el espacio. Estos segmentos son llamados lados, y los puntos en que se intersectan se llaman vértices. Estos se clasifican en regulares e irregulares, los irregulares son aquellos que tienen uno o más lados que no miden lo mismo, o que sus ángulos no miden todos los mismos grados.

La ecuación para calcular el área del polígono seleccionado de la propuesta descrita luego de conocer las coordenadas de sus vértices expresadas como  $(x_1, y_1)$   $(x_2, y_2)$  ...  $(x_n, y_n)$  es:

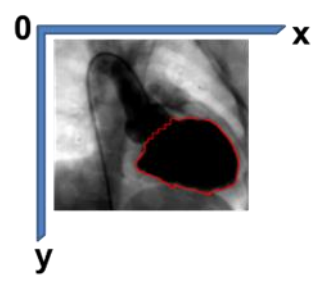

*Fig 3. Sistema de coordenadas de la imagen.*

$$
A(P) = \frac{1}{2} * \left\| \sum_{i=1}^{i=n-1} (x_i * y_{i+1} - y_i * x_{i+1}) \right\| + (x_n * y_1 - y_n * x_1) \right\|
$$

*Form 2. Área de un polígono irregular.* (26)

Para una mejor selección de la región de interés se debe marcar una mayor cantidad de puntos como se muestra a continuación.

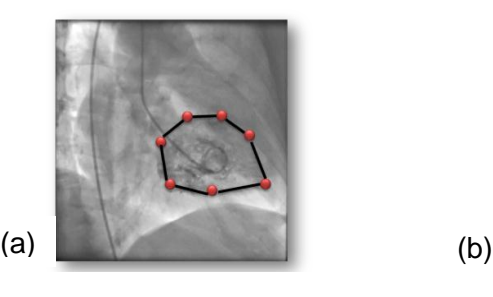

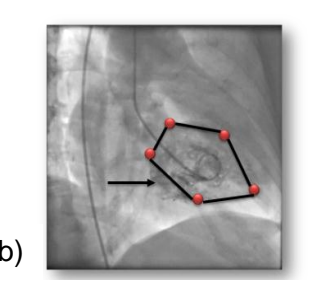

*Fig 4. (a) Imagen seleccionada con mayor cantidad de puntos. (b) Imagen seleccionada con menor cantidad de puntos.*

Luego de describir la solución anterior se llegó a la conclusión que no es la más adecuada para realizar el cálculo de la FEVI, todo el procedimiento se realiza manualmente por lo que resulta conveniente realizar este algoritmo semiautomático, mediante técnicas de procesamiento de imágenes como el filtrado y la segmentación. Una vez realizado este procesamiento entonces se procede al cálculo de la FEVI.

#### <span id="page-25-0"></span>**2.2 Tipo de filtrado a utilizar**

Después de la descripción de los tipos de filtrado en el capítulo anterior se considera utilizar como pre procesamiento de las imágenes de Ventriculografía Izquierda el filtro gaussiano, ya que el valor de filtrado puede ser modificado por el especialista, según la intensidad de la imagen. Este filtro es aplicado para reducir el brillo o el color en la imagen producido por el Angiógrafo. El cual se calcula mediante:

$$
g(x,y) = \frac{1}{2\pi\sigma^2} * e^{-\frac{x^2 + y^2}{2\sigma^2}}
$$

*Form 3. Distribución gaussiana.* (27)

Las variables x e y son las coordenadas del punto representadas en el plano de la imagen,  $\pi$  (Pi) es el valor de una constante,  $e$  (base del logaritmo neperiano) es otra constante que se aproxima al valor 2, 7182 y  $\sigma$  (Sigma) es el valor del ancho de la gaussiana.

El filtro gaussiano presenta una simetría rotacional, tiene el mismo efecto en todas las direcciones de la imagen. La intensidad de los píxeles de la imagen decrece con respecto a la distancia del centro de la matriz de convolución, cuanto más alejado está un píxel menos significativo es al aplicar el filtro. Preserva las bajas frecuencias de la imagen y tiende a eliminar las altas. El grado de filtrado es controlado por  $\sigma$ , por lo que a mayor  $\sigma$  mayor suavizado de la imagen y se tiene en cuenta los puntos más alejados de la media. La figura 4 muestra un ejemplo del ancho de la curva gaussiana, dándole valores a la variable  $\sigma$ .

![](_page_26_Figure_1.jpeg)

*Fig 5. Gráfica de la curva gaussiana según el valor de sigma.*

El filtro examina, sucesivamente, cada píxel de la imagen. Para cada uno de ellos, que se llamará píxel inicial, se multiplica el valor de este píxel y los valores de los 8 circundantes por el valor correspondiente del kernel o matriz de convolución y luego se suman los valores de la multiplicación. Por último se regula el píxel inicial sustituyéndolo por el valor resultante final. Un ejemplo de aplicar filtro gaussiano es el siguiente.

![](_page_26_Figure_4.jpeg)

![](_page_26_Figure_7.jpeg)

En la propuesta de solución para aplicarle el filtro a la imagen se utilizó la librería AForge.Net, utilizando el objeto GaussianBlur, ya que brinda facilidades para aplicarle pre procesamiento a las imágenes, luego de aplicar el filtro, la imagen queda como se muestra en la siguiente figura.

![](_page_27_Picture_1.jpeg)

*Fig* 9. (a) Imagen original, (b) Imagen luego de aplicar filtro gaussiano con  $\sigma = 4$ .

El GaussianBlur, conocido en español como desenfoque gaussiano, es el resultado de difuminar una imagen por una función gaussiana. Es un efecto ampliamente utilizado en el procesamiento de imágenes, típicamente para reducir el ruido de la imagen y reducir los detalles. Matemáticamente, la aplicación de un desenfoque gaussiano a una imagen es la misma que la convolución de la imagen con una función de Gauss.

Luego de filtrar la imagen, se propone realizar una variación de contraste en la imagen para realzar los bordes, diferenciando las densidades entre las estructuras o píxeles adyacentes, ya que incrementa el cambio de luminosidad entre las zonas más oscuras o más claras de la imagen. El valor de contraste es seleccionado por el usuario según la densidad y luminosidad de la imagen.

![](_page_27_Picture_5.jpeg)

*Fig 10. (a) Imagen filtrada, (b) Imagen luego de aplicar contraste con valor 2.*

Después de haber aplicado el filtro gaussiano y el ajustado de contraste a la imagen respectivamente, los ruidos introducidos por el equipo médico mediante el estudio de Ventriculografía Izquierda son eliminados. La imagen queda con mayor calidad para poder segmentar el Ventrículo Izquierdo.

#### <span id="page-28-0"></span>**2.3 Técnica de segmentación de imágenes a utilizar**

Teniendo en cuenta que las aplicaciones que realizan el cálculo de la FEVI en equipos de Angiografía, se basan en la selección de puntos en la imagen por el usuario, para la selección de la región de interés, se propone la técnica de segmentación por crecimiento de regiones que mantiene ese mismo principio.

Después de la selección de un punto semilla se visitarán sus vecinos para comparar de acuerdo a determinado criterio, en este caso su intensidad. El algoritmo básico que plantea el método de crecimiento de regiones explicado en el capítulo anterior es: (28)

$$
(a) \bigcup\nolimits_{i=1}^n R_i = R.
$$

(b)  $R_i$  donde  $i = 1, 2, ..., n$ .

$$
(c)R_i \bigcap R_j = \emptyset \text{ para toda } i = 1, 2, ..., n.
$$

(d) 
$$
P(R_i) = VERDADERO
$$
 para  $i = 1, 2, ..., n$ .

(e) 
$$
P(R_i \bigcup R_j) = FALSE0
$$
 para cada region adyacente a  $R_i$  y  $R_j$  i = 1,2,..., n

Donde(a) significa que la segmentación debe ser completa, es decir, cada píxel debe ser una región. (b) requiere que los puntos de una región deben estar conectados de alguna manera predefinida. (c) indica que las regiones deben ser disjuntas, es decir, que cada píxel solo puede pertenecer a una región. (d) establece la propiedad que tienen que cumplir todos los píxeles de una región segmentada. (e) indica que las regiones adyacentes tienen que ser diferentes.

A continuación se muestra un ejemplo de la técnica de crecimiento de regiones, representando los píxeles de una región mediante una matriz, donde la semilla o píxel inicial está subrayado.

| 0 |   | 5 | 8 |   |
|---|---|---|---|---|
|   | 2 | 6 | 6 | 5 |
| 3 | 2 | 0 | 0 |   |
| 2 | 2 | 8 | 6 | 5 |
|   | 6 | 2 | 2 | 2 |

 *Fig 11. Matriz de una imagen.*

Considerando que un punto y una semilla original son similares sí y solo sí su diferencia de nivel de intensidad es menor o igual a 2 y su conectividad es 4, el algoritmo genera las siguientes iteraciones.

![](_page_29_Figure_4.jpeg)

*Fig 12. Iteraciones al aplicar el algoritmo crecimiento de regiones.*

Se puede observar que el algoritmo solamente realizó cinco iteraciones, por lo que no encontró más píxeles que cumplieran la condición anteriormente mencionada.

Para aplicar la técnica de segmentación en la propuesta de solución presentada, el usuario debe señalar al menos 4 puntos alineados en la imagen, 2 en el borde superior donde termina la región del ventrículo y comienza la aorta, y otros 2 con respecto a los lados exteriores de la región ventricular, una vez seleccionado esos puntos, se resalta dicha región haciendo doble clic dentro de la misma, como se muestra en la siguiente figura.

![](_page_30_Picture_1.jpeg)

*Fig 13. Técnica de crecimiento de regiones.*

Una vez aplicada la técnica de crecimiento de regiones se tendrá la silueta del Ventrículo Izquierdo seleccionada. Posteriormente de seleccionar la región de interés, se procede al cálculo del área de dicha región.

El área de la región seleccionada se calcula utilizando el mismo principio del sistema alas PACS, por la posibilidad de integración con el mismo, calculando el área mediante una lista de puntos, formada por los bordes de la región segmentada, como se muestra anteriormente. Luego se busca en la lista de puntos, la menor y mayor coordenada x e y respectivamente, formando un rectángulo con esos puntos buscados. Después se verifican los puntos que están dentro del rectángulo y que pertenezcan a la región, teniendo esos puntos, se suma la cantidad de puntos escogidos y se multiplican por el área de un píxel (el área de un píxel es determinada por la multiplicación de los componentes Xspacing y Yspacing que son las dimensiones del mismo), constituyendo ésta, el área de la región seleccionada.

Este procedimiento es aplicado para ambas formas del Ventrículo Izquierdo, tanto para diástole como para sístole, posteriormente, se procede a calcular la FEVI mediante la expresión mencionada anteriormente en el epígrafe 2.1.

#### <span id="page-30-0"></span>**2.4 Algoritmo propuesto para realizar el cálculo de la FEVI**

- 1. Adquisición de la imagen.
- 2. Buscar en la imagen las fases del Ventrículo Izquierdo en diástole y sístole respectivamente (primero se selecciona una fase y se le aplican los siguientes pasos).
- 3. Pre procesamiento de la imagen.
- 4. Marcar los puntos necesarios para realizar la segmentación.
- 5. Aplicar la técnica de segmentación basada en el método crecimiento de regiones.
- 6. Calcular el área de la región segmentada de la primera fase seleccionada (luego de realizar este paso, se debe regresar al paso 2 para seleccionar la otra fase y realizar los pasos 3, 4, 5 y 6).
- 7. Calcular el área de la región segmentada de la segunda fase seleccionada.
- 8. Calcular la FEVI.

#### <span id="page-31-0"></span>**2.5 Incorporación del algoritmo al sistema alas PACS**

El algoritmo que se propone en esta investigación se debe incorporar al sistema alas PACS. Entre los componentes de este sistema se encuentra el visor de imágenes médicas alas PACSViewer, que facilita a los especialistas una gama de herramientas de propósito general para la visualización, procesamiento y posterior edición de los informes que son emitidos a cada uno de los pacientes. Esta solución es capaz de visualizar las imágenes generadas desde las diferentes modalidades, incluyendo soporte para imágenes en movimiento como las de Ventriculografía Izquierda.

El visor facilita la conexión y recepción de las imágenes generadas en las modalidades haciendo más eficiente la red de imágenes de cada lugar. Con el visor de imágenes es posible multiplicar las capacidades de visualización de las modalidades diagnósticas en los diferentes puntos de monitoreo que puedan existir en la institución hospitalaria, siendo este un recurso de trabajo vital para el diagnóstico clínico por imágenes, accesible desde las estaciones de trabajo de los especialistas.

El sistema alas PACSViewer está compuesto por la barra de menús, el área de visualización que tiene una vista en grillas para facilitar la visualización de más de una serie simultáneamente, el panel de miniaturas, y la barra de estado. Dentro del menú principal cuenta con un grupo de mediciones que se pueden aplicar sobre cualquier imagen: línea, medición libre, rectángulo, elipse, ángulo; así como eliminar y mostrar las mediciones. Existe además la opción de calibrar las imágenes que no estén calibradas. Entre estas funcionalidades se puede incorporar el cálculo de la FEVI para imágenes de Ventriculografía Izquierda como un tipo de medición avanzada para este tipo de estudio. La misma solo debe aparecer activa cuando se esté visualizando un estudio de Angiografía.

## CAPÍTULO 2: Propuesta de solución para el cálculo de la FEVI

Integrar al sistema alas PACSViewer el cálculo de la FEVI y otras funcionalidades específicas que se desarrollen, harán más factible su uso para estudios de Angiografía que constituyen una vía muy importante para el diagnóstico y tratamiento para enfermedades del corazón. Estas funcionalidades acopladas incrementarán su competitividad en el mercado, de cara a los contratos de exportación que se abran.

Durante el desarrollo de este capítulo se comprobaron las ventajas de aplicar algunas técnicas de procesamiento de imágenes como el filtro gaussiano y la segmentación basada en el método crecimiento de regiones obteniendo como propuesta de solución, un algoritmo para el cálculo de la FEVI.

## <span id="page-33-0"></span>**CAPÍTULO 3: Descripción del algoritmo propuesto para el cálculo de la FEVI.**

### **Validación**

En el presente capítulo se realiza una descripción del algoritmo propuesto. Se describe mediante un flujo de trabajo utilizando el prototipo funcional desarrollado, mostrando una validación de los resultados obtenidos.

### <span id="page-33-1"></span>**3.1 Descripción del algoritmo propuesto**

En el epígrafe 2.4 se propone el algoritmo desarrollado, a continuación se realiza una descripción del mismo.

1. Adquisición de la imagen.

Se adquiere la imagen obtenida en el estudio de Ventriculografía Izquierda, ya sea mediante el equipo médico o dispositivos de almacenamiento, es decir, CD, DVD o memoria flash, ya que el algoritmo puede ser ejecutado desde cualquier estación de trabajo de los especialistas.

2. Buscar en la imagen las fases del Ventrículo Izquierdo en diástole y sístole respectivamente (primero se selecciona una fase y se le aplican los siguientes pasos).

Las imágenes de Ventriculografía Izquierda es un archivo de video que se obtiene durante el estudio en tiempo real. Es muy importante conocer las fases de diástole y sístole del Ventrículo Izquierdo para realizar el cálculo de la FEVI. En este paso se reproduce el video para buscar cada una de las fases.

3. Pre procesamiento de la imagen.

Para visualizar mejor la imagen se aplica la técnica de pre procesamiento utilizando el filtro gaussiano para reducir el brillo y el color en la imagen producido por el Angiógrafo mediante los rayos X y se realiza una variación de contraste para realzar los bordes de la silueta ventricular y sea más factible su detección, diferenciando las densidades entre los píxeles adyacentes, ya que incrementa el cambio de luminosidad entre las zonas más oscuras y más claras de la imagen. como se muestra en la fig.

![](_page_34_Picture_1.jpeg)

![](_page_34_Picture_3.jpeg)

*Fig 14. Imagen al aplicar filtro gaussiano. Fig 15. Imagen al realizar variación de contraste.*

4. Marcar los puntos necesarios para realizar la segmentación.

En la imagen se debe detectar solamente la silueta ventricular, por lo que es necesario seleccionar varios puntos entre la parte superior del Ventrículo Izquierdo y el comienzo de la arteria principal (Aorta), como se muestra en la fig.

5. Aplicar la técnica de segmentación basada en el método crecimiento de regiones.

Luego de ver realizado el pre procesamiento, para la detección de la silueta ventricular se utilizó como segmentación, el método basado en crecimiento de regiones, como se muestra en la fig.

![](_page_34_Picture_9.jpeg)

*Fig 16. Selección de los puntos para realizar la segmentación.*

6. Calcular área.

Después de realizar el paso 6 se calcula el área de la fase seleccionada, una vez realizado, se debe regresar al paso 2 para seleccionar la otra fase y realizar los pasos 3, 4, 5, 6 y 7 nuevamente.

7. Calcular la FEVI.

Una vez calculada el área de ambas fases del Ventrículo Izquierdo, entonces se procede a realizar el cálculo de la FEVI.

### <span id="page-35-0"></span>**3.2 Validación del algoritmo**

Luego de implementar el algoritmo propuesto, se realizaron pruebas para verificar la efectividad del mismo. Se hicieron pruebas manualmente, arrojando varios resultados y luego se ejecutó el algoritmo para comparar ambos. Se calculó inicialmente el área en sístole y en diástole para luego calcular la FEVI mediante ambos métodos, calculándose el error relativo mediante la expresión

![](_page_35_Figure_7.jpeg)

*Tabla 2. Error relativo del área del VID entre el algoritmo y manual.*

![](_page_36_Figure_1.jpeg)

*Tabla 3. Error relativo del área del VIS entre el algoritmo y manual.*

| Cálculo de la FEVI       | Cálculo de la FEVI |  |  |  |
|--------------------------|--------------------|--|--|--|
| mediante el algoritmo    | manualmente        |  |  |  |
| $FEVI = 46,88%$          | $FEVI = 43,31%$    |  |  |  |
| Error relativo = $7,62%$ |                    |  |  |  |

*Tabla 4. Error relativo del cálculo de la FEVI entre el algoritmo y manual.*

![](_page_36_Figure_5.jpeg)

*Tabla 5. Error relativo del área del VID entre el algoritmo y manual*

El error relativo en el cálculo del área del Ventrículo Izquierdo fue inferior al 4% en todas las pruebas realizadas y el cálculo de la FEVI fue aproximadamente del 8%. Los resultados de estas pruebas arrojan que el algoritmo propuesto es efectivo, aunque debe seguir mejorándose para reducir el margen de error,

ya que en estas mediciones se necesitan datos extremadamente confiables para la toma de decisiones de los especialistas.

Este algoritmo es aplicable en imágenes que presentan claridad y nitidez para la detección de la silueta ventricular, por lo que resultó muy complicado obtener un banco de imágenes significativo para validar el procedimiento anterior.

### <span id="page-38-0"></span>**CONCLUSIONES**

Como resultado del presente trabajo se obtuvo un algoritmo que se incorporará al sistema alas PACS, como un primer acercamiento al cálculo de la Fracción de Eyección del Ventrículo Izquierdo a través del procesamiento de imágenes de Ventriculografía Izquierda y cálculos matemáticos.

Se describieron los conceptos y técnicas asociados al estudio del corazón a través de las imágenes de Ventriculografía Izquierda, obteniendo como resultados que es la técnica más factible para realizar el cálculo de la FEVI, ya que es muy importante seleccionar los momentos de relajación y contracción del Ventrículo Izquierdo en tiempo real.

Para una mejor visualización y detección de la silueta ventricular se utilizaron tecnicas de procesamiento de imágenes, como el filtrado y la segmentación, ya que éstas presentan dificultades para realizar el cálculo de la FEVI.

La utilización del algoritmo desarrollado, realiza el cálculo de la FEVI desde cualquier estación de trabajo, sin necesidad de hacerlo desde el Angiógrafo.

La rapidez con la que se puede realizar este procedimiento, proporciona a los especialistas una herramienta para la toma de decisiones en el diagnóstico del paciente. Se desarrolló un prototipo funcional que permite ejecutar el algoritmo propuesto.

Es importante mencionar que este algoritmo presenta algunas limitaciones debido a la calidad de las imágenes de ventriculografía izquierda, pues en muchos estudios no se aprecia con nitidez y claridad la silueta ventricular para la selección de los puntos que se exigen. Esta limitación constituye el factor de riesgo para probar el algoritmo en imágenes que presenten esta característica.

### <span id="page-39-0"></span>**RECOMENDACIONES**

Debido a las dificultades afrontadas para extraer la silueta ventricular al aplicar las técnicas de filtrado y segmentación se recomienda el estudio de la técnica de inteligencia artificial mediante el uso de redes neuronales y los modelos de cuerpos deformables que pueden generar mejores resultados.

Gestionar una validación formal de la solución utilizando bases de datos de imágenes internacionales definida para ello.

## <span id="page-40-0"></span>**REFERENCIAS BIBLIOGRÁFICAS**

1. OMS. Organizaión Mundial de la Salud. [Online] [Cited: 05 20, 2013.] http://www.who.int/mediacentre/factsheets/fs317/es/.

2. Ministerio de Salud Pública. Anuario Estadístico de Salud. La Habana : s.n., 2013.

3. Dr. Manuel Abeytua Jiménez. Cardiología Invasiva y Hemodinámica. Madrid : Servicio de Cardiología. Hospital General Universitario Gregorio Marañón, 2013.

4. Centro Médico Teknon. Angiografía. [Online] Centro Médico Teknon, 2013. [Cited: 2 1, 2013.] http://www.teknon.es/es/servicio-de-diagnosticos/diagnostico-por-la-imagen/angiografia.

5. Gómez, Jacinto Flores, et al., et al. PROCEDIMIENTOS DIAGNÓSTICOS: CORONARIOGRAFÍA. PONTOGRAFÍA. VENTRICULOGRAFÍA DERECHA E IZQUIERDA. AORTOGRAFÍA. Sevila : s.n., 2012.

6. Los diccionarios y las enciclopedias sobre el Académico. Diccionario médico: Sístole. [Online] Academic, 2010. [Cited: 12 10, 2012.] http://www.esacademic.com/dic.nsf/es\_mediclopedia/20255/s%C3%ADstole.

7. Los diccionarios y las enciclopedias sobre el Académico. Diccionario médico: Diástole. [Online] Academic, 2012. [Cited: 12 10, 2012.] http://www.esacademic.com/dic.nsf/es\_mediclopedia/33601/di%C3%A1stole.

8. Oliveri, Raúl and Thierer, Jorge. Insuficiencia cardiaca. Insuficiencia cardiaca. [Online] 2012. [Cited: 12 8, 2012.] http://books.google.com.cu/books?id=EA2zRbcsj38C&pg=PA28&lpg=PA28&dq=fraccion+de+eyeccion&so urce=bl&ots=mEWfFpFuC3&sig=ISQ7rSYLEzVhMGpYz6SNv8xRNmw&hl=es-

419&sa=X&ei=QiUTUY7tPMny0QHBxIH4Cw&ved=0CFAQ6AEwBA.

9. Definición ABC. Definición de imagen digital. [Online] definición abc, 2007. [Cited: 12 12, 2012.]

10. Sanguinetti, Rafael. Imagen Médica. Imagen Médica. [Online] Slideshare. [Cited: 05 10, 2013.] http://www.slideshare.net/natachasb/imagen-mdica.

11. Fotonostra. [Online] [Cited: 01 16, 2013.] http://www.fotonostra.com/glosario/escalagrisesgrayscale.htm.

12. Teoría de procesamiento de imágenes. 2012.

13. Tratamiento digital de imágenes. [Online] [Cited: 1 20, 2013.] http://www.innovanet.com.ar/gis/TELEDETE/TELEDETE/tradiimg.htm.

14. Técnicas de filtrado. [Online] [Cited: 05 10, 2013.] http://www.um.es/geograf/sigmur/teledet/tema06.pdf.

15. Lenguajes y Ciencias de la Computación. Lenguajes y Ciencias de la Computación. [Online] [Cited: 4 15, 2013.] http://www.lcc.uma.es/~munozp/documentos/procesamiento\_de\_imagenes/temas/pi\_cap6.pdf.

16. Siemens. Sistema monoplano de soporte en C para angiografía universal. 2012.

17. medGadget. Software Syngo Dyn 360 de Siemens para angiografías. Software Syngo Dyn 360 de Siemens para angiografías. [Online] 2004. [Cited: 1 20, 2013.] http://medgadget.es/2012/03/softwaresyngo-dyn-360-de-siemens-para-angiografias.html.

18. DINAP S.R.L. IMAX II Sistema de Angiografía Digital. Buenos Aires : s.n.

19. Administración,Sistemas,Soporte... Tecnologías de la Información. AlasPacs. [Online] SCM Soporte Intercontinental, 2011. [Cited: 1 15, 2013.] http://www.scmsi.es/scmsi/index.php/software-sanitario/alaspacs.

20. Ronda, D., Ferrer, O. and Alvarez, N. A. IMAGIS: Sistema para la Transmisión de Imágenes Médicas Multimodales. Habana : s.n., 2001.

21. Softonic. Softonic. [Online] [Cited: 1 15, 2013.] http://microsoft-net-framework40.softonic.com/.

22. Arturo Yasmany González Yera, Yusleidis de la Caridad Cepero González. Sistema para la gestión de informes de estudios imagenológico v3. La Habana : s.n., 2012.

23. AForge. SYSTEM EXPLORER. SYSTEM EXPLORER. [Online] 2013. [Cited: 04 10, 2013.] http://es.systemexplorer.net/file-database/file/aforge-dll.

24. Maikel Sánchez Dieguez, Antonio E. Vallés. Framework CALIB. Procesos de lectura, procesamiento y visualizacion de imagenes médicas. [Online] marzo 2010. [Cited: 04 25, 2013.] http://repositorio\_institucional.uci.cu/jspui/bitstream/ident/TD\_03064\_10/1/TD\_03064\_10.pdf.

25. Echobasics. Echobasics. [Online] [Cited: 05 15, 2013.] http://www.echobasics.de/systole-cas.html.

26. La tecla de escape. La tecla de escape. [Online] [Cited: 05 15, 2013.] http://latecladeescape.com/t/Area+de+un+pol%C3%ADgono+irregular%3A+producto+en+cruz.

27. Idem 14.

28. Idem 15.

### <span id="page-42-0"></span>**BIBLIOGRAFÍA**

Administración, Sistemas, Soporte... Tecnologías de la Información. AlasPacs. [En línea] SCM Soporte Intercontinental, 2011. [Citado el: 15 de 1 de 2013.] [http://www.scmsi.es/scmsi/index.php/software](http://www.scmsi.es/scmsi/index.php/software-sanitario/alas-pacs)[sanitario/alas-pacs.](http://www.scmsi.es/scmsi/index.php/software-sanitario/alas-pacs)

AForge SYSTEM EXPLORER. SYSTEM EXPLORER. [En línea] 2013. [Citado el: 10 de 04 de 2013.] [http://es.systemexplorer.net/file-database/file/aforge-dll.](http://es.systemexplorer.net/file-database/file/aforge-dll)

Centro Médico Teknon. Angiografía. [En línea] Centro Médico Teknon, 2013. [Citado el: 1 de 2 de 2013.] [http://www.teknon.es/es/servicio-de-diagnosticos/diagnostico-por-la-imagen/angiografia.](http://www.teknon.es/es/servicio-de-diagnosticos/diagnostico-por-la-imagen/angiografia)

Cubadebate. Enfermedades cardiacas y tumores, principales causas de muerte en Cuba. [En línea] Círculo de Periodistas Cubanos contra el Terrorismo, 9 de 8 de 2012. [Citado el: 7 de 12 de 2012.] [http://www.cubadebate.cu/noticias/2012/08/09/enfermedades-cardiacas-y-tumores-principales-causas-de](http://www.cubadebate.cu/noticias/2012/08/09/enfermedades-cardiacas-y-tumores-principales-causas-de-muerte-en-cuba/)[muerte-en-cuba/.](http://www.cubadebate.cu/noticias/2012/08/09/enfermedades-cardiacas-y-tumores-principales-causas-de-muerte-en-cuba/)

Definición ABC. Definición de imagen digital. [En línea] definición abc, 2007. [Citado el: 12 de 12 de 2012.]

Diéguez, Maikel Sánchez y Vallés, Antonio E. Framework CALIB. Procesos de lectura, procesamiento y visualizacion de imagenes médicas. [En línea] marzo de 2010. [Citado el: 25 de 04 de 2013.] http://repositorio\_institucional.uci.cu/ispui/bitstream/ident/TD\_03064\_10/1/TD\_03064\_10.pdf.

DINAP S.R.L. IMAX II Sistema de Angiografía Digital. Buenos Aires: s.n

Echobasics. Echobasics. [Online] [Cited: 05 15, 2013.] [http://www.echobasics.de/systole-cas.html.](http://www.echobasics.de/systole-cas.html)

Estany, Eduardo Rivas. Girón: Periódico de Matanzas, Cuba. Enfermedades cardiovasculares. [En línea] Editora Girón, 29 de 09 de 2012. [Citado el: 29 de 01 de 2013.] [http://www.giron.co.cu/es/noticia/social/enfermedades-cardiovasculares-causa-de-muerte-prematura.](http://www.giron.co.cu/es/noticia/social/enfermedades-cardiovasculares-causa-de-muerte-prematura)

Fernández, Carlos Alberto. El Proceso Unificado Rational para el Desarrollo de Software.

Gómez, Jacinto Flores, y otros. PROCEDIMIENTOS DIAGNÓSTICOS: CORONARIOGRAFÍA. PONTOGRAFÍA. VENTRICULOGRAFÍA DERECHA E IZQUIERDA. AORTOGRAFÍA, 2012.

Ingeniería Superior de Informática. [En línea] 2008. [Citado el: 15 de 03 de 2013.] [http://www.escet.urjc.es/~visiona/ImageProcessingToolbox.pdf.](http://www.escet.urjc.es/~visiona/ImageProcessingToolbox.pdf)

Jiménez, Manuel Abeytua. Cardiología Invasiva y Hemodinámica. Madrid: Servicio de Cardiología. Hospital General Universitario Gregorio Marañón, 2013.

## BIBLIOGRAFÍA

La tecla de escape. La tecla de escape. [Online] [Cited: 05 15, 2013.] [http://latecladeescape.com/t/Area+de+un+pol%C3%ADgono+irregular%3A+producto+en+cruz.](http://latecladeescape.com/t/Area+de+un+pol%C3%ADgono+irregular%3A+producto+en+cruz)

Lenguajes y Ciencias de la Computación. Lenguajes y Ciencias de la Computación. [En línea] [Citado el: 15 de de 4 de 2013.] [http://www.lcc.uma.es/~munozp/documentos/procesamiento\\_de\\_imagenes/temas/pi\\_cap6.pdf.](http://www.lcc.uma.es/~munozp/documentos/procesamiento_de_imagenes/temas/pi_cap6.pdf)

Los diccionarios y las enciclopedias sobre el Académico. Diccionario médico: Diástole. [En línea] Académica, 2012. [Citado el: 10 de 12 de 2012.] [http://www.esacademic.com/dic.nsf/es\\_mediclopedia/33601/di%C3%A1stole.](http://www.esacademic.com/dic.nsf/es_mediclopedia/33601/di%C3%A1stole)

Los diccionarios y las enciclopedias sobre el Académico. Diccionario médico: Sístole. [En línea] Académica, 2010. [Citado el: 10 de 12 de 2012.] [http://www.esacademic.com/dic.nsf/es\\_mediclopedia/20255/s%C3%ADstole.](http://www.esacademic.com/dic.nsf/es_mediclopedia/20255/s%C3%ADstole)

Martínez, Manuel Currás y Martinez, Lola Traba. Detección de Bordes. Detección de Bordes. [En línea] 13 de 03 de 2012. [Citado el: 20 de 03 de 2013.] [http://carpente.es/archivos/fic/opt/va/Teoria/02%20-](http://carpente.es/archivos/fic/opt/va/Teoria/02%20-%20DeteccionBordes.pdf) [%20DeteccionBordes.pdf.](http://carpente.es/archivos/fic/opt/va/Teoria/02%20-%20DeteccionBordes.pdf)

MedGadget. Software Syngo Dyn 360 de Siemens para angiografías. Software Syngo Dyn 360 de Siemens para angiografías. [En línea] 2004. [Citado el: 20 de 1 de 2013.] [http://medgadget.es/2012/03/software-syngo-dyn-360-de-siemens-para-angiografias.html.](http://medgadget.es/2012/03/software-syngo-dyn-360-de-siemens-para-angiografias.html)

Medina, Rubén y Bellera, Jesús. Bases del Procesamiento de Imágenes Médicas. Bases del Procesamiento de Imágenes Médicas. [En línea] [Citado el: 20 de 3 de 2013.] [http://www.saber.ula.ve/redtelemedicina/TallerTelemedicina/j\\_bellera-01.pdf.](http://www.saber.ula.ve/redtelemedicina/TallerTelemedicina/j_bellera-01.pdf)

MedlinePlus Información de salud para usted. Angiografía del ventrículo izquierdo del corazón. [En línea] U.S. National Library of Medicine, 22 de 5 de 2010. [Citado el: 11 de 12 de 2012.] [http://www.nlm.nih.gov/medlineplus/spanish/ency/article/003875.htm.](http://www.nlm.nih.gov/medlineplus/spanish/ency/article/003875.htm)

Oliveri, Raúl y Thierer, Jorge. Insuficiencia cardiaca. Insuficiencia cardiaca. [En línea] 2012. [Citado el: 8 de 12 de 2012.] [http://books.google.com.cu/books?id=EA2zRbcsj38C&pg=PA28&lpg=PA28&dq=fraccion+de+eyeccion&so](http://books.google.com.cu/books?id=EA2zRbcsj38C&pg=PA28&lpg=PA28&dq=fraccion+de+eyeccion&source=bl&ots=mEWfFpFuC3&sig=ISQ7rSYLEzVhMGpYz6SNv8xRNmw&hl=es-419&sa=X&ei=QiUTUY7tPMny0QHBxIH4Cw&ved=0CFAQ6AEwBA) [urce=bl&ots=mEWfFpFuC3&sig=ISQ7rSYLEzVhMGpYz6SNv8xRNmw&hl=es-](http://books.google.com.cu/books?id=EA2zRbcsj38C&pg=PA28&lpg=PA28&dq=fraccion+de+eyeccion&source=bl&ots=mEWfFpFuC3&sig=ISQ7rSYLEzVhMGpYz6SNv8xRNmw&hl=es-419&sa=X&ei=QiUTUY7tPMny0QHBxIH4Cw&ved=0CFAQ6AEwBA)[419&sa=X&ei=QiUTUY7tPMny0QHBxIH4Cw&ved=0CFAQ6AEwBA.](http://books.google.com.cu/books?id=EA2zRbcsj38C&pg=PA28&lpg=PA28&dq=fraccion+de+eyeccion&source=bl&ots=mEWfFpFuC3&sig=ISQ7rSYLEzVhMGpYz6SNv8xRNmw&hl=es-419&sa=X&ei=QiUTUY7tPMny0QHBxIH4Cw&ved=0CFAQ6AEwBA)

Portero, Sendra, Chaparro, O. Torales y Morillo, M. Martínez. Radiología digital. S.l: Ameram, 2006.

Ronda, D., Ferrer, O. y Álvarez, N. A. IMAGIS: Sistema para la Transmisión de Imágenes Médicas Multimodales. Habana: s.n., 2001.

## BIBLIOGRAFÍA

Sanguinetti, Rafael. Imagen Médica. Imagen Médica. [Online] Slideshare. [Cited: 05 10, 2013.] [http://www.slideshare.net/natachasb/imagen-mdica.](http://www.slideshare.net/natachasb/imagen-mdica)

Siemens. Sistema monoplano de soporte en C para angiografía universal. 2012.

Softonic. Softonic. [En línea] [Citado el: 15 de 1 de 2013.] [http://microsoft-net-framework40.softonic.com/.](http://microsoft-net-framework40.softonic.com/)

Técnicas de filtrado. [Online] [Cited: 05 10, 2013.] [http://www.um.es/geograf/sigmur/teledet/tema06.pdf.](http://www.um.es/geograf/sigmur/teledet/tema06.pdf)

Teoría de procesamiento de imágenes. 2012.

Tratamiento digital de imágenes. [En línea] [Citado el: 20 de 1 de 2013.] [http://www.innovanet.com.ar/gis/TELEDETE/TELEDETE/tradiimg.htm.](http://www.innovanet.com.ar/gis/TELEDETE/TELEDETE/tradiimg.htm)

Yera, Arturo Yasmany González y González, Yusleidis de la Caridad Cepero. Sistema para la gestión de informes de estudios imagenológico v3. La Habana: s.n., 2012.